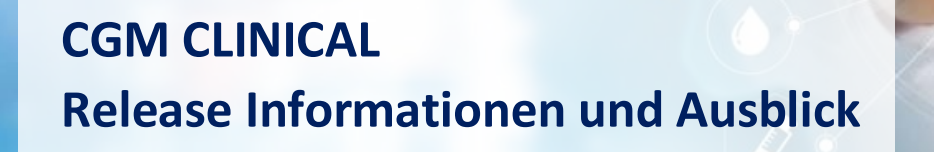

**Sehr geehrte Kundin,** 

**sehr geehrter Kunde,**

es freut uns, Ihnen hiermit den Release 2020.03.CH von CGM CLINICAL anzukündigen. Die neuen Funktionen und Verbesserungen sind nachfolgend kurz zusammengefasst.

Für Details verweisen wir auf die Release Notes, die Sie unter <https://cloudch.cgm.com/index.php/s/2LqAbKB6M2sd6gK> herunterladen können. Sie finden diese nach Sprache unterteilt in jeweiligen Unterordnern.

Mit dem Ausblick auf den Release 2021.01.CH, der Ende Juli 2021 erscheinen wird, informieren wir Sie über unsere aktuellen Weiterentwicklungen (die Angaben erfolgen nach bestem Wissen, jedoch ohne Gewähr; wir informieren Sie bei Verzögerungen).

Beste Grüsse

Johann Zehntner **Peter Wegmann** 

General Manager **Vice President HIS** 

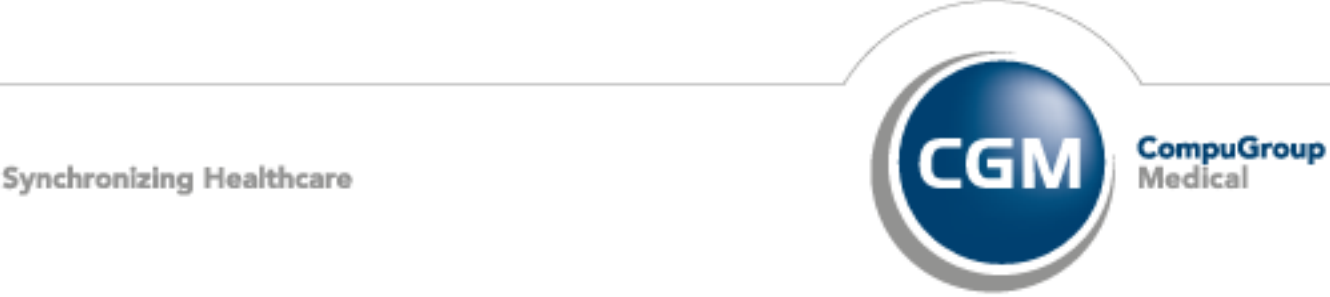

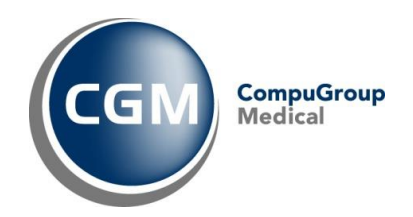

#### Release Notes 2020.02.CH

#### Assessment Tool

Neu können Sie festgelegen, wie sich in epa-Fragebogen der Wert der Listenfrage aus den Werten der einzelnen Listenelemente berechnet (Summe, Maximum, Minimum, Anzahl Listenelemente, arithmetisches Mittel / Durchschnitt, Prozentsatz der Bestwerte). Den Wert können Sie in Scores verwenden.

#### Leistungserfassung

**Wichtiger Hinweis zur Leistungserfassung 6:** Wie bereits in den Release Notes 2019.04.CH bekannt gegeben, steht ab diesem Release die seit langem abgekündigte Leistungserfassung 6 (Lerf 6) nicht mehr zur Verfügung. Das UI zur Leistungserfassung, die Scriptfunktionen, das Shipment und die entsprechenden Heinzel Befehle sind ab diesem Release nicht mehr verfügbar.

#### **Leistungserfassung 7:**

Das nachträgliche Ändern einer Leistung konnte zu einem falschen Leistungserfasser bei Zuschlagsleistungen führen. Dieses Verhalten wurde geändert, so dass nach einer Änderung der ursprüngliche Leistungserfasser bestehen bleibt. Der Anwender, der die Leistungen angepasst hat, ist dokumentiert als "letzte Änderung von".

Das gleichzeitige Ändern von Leistungen in einer Sitzung führte zu Locking-Problemen (das Speichern war nicht möglich). Diese Blockade wurde nun mittels der Optimistic Concurrency behoben.

#### Medikation

Hinweis: Die Konfiguration im Rahmen von Updates stellt sicher, dass die bisherigen Funktionen wieder laufen, umfasst aber keine Konfiguration zusätzlicher Funktionen. Wenn bei den Releasenotes-Einträgen eine Konfiguration erwähnt ist, dann handelt es sich um eine zusätzliche Konfiguration, die separat bei CGM beauftragt und abgesprochen werden muss.

In der Medikation gibt es zahlreiche Verbesserungen:

- **Beutelwechsel rückgängig machen:** Neu gibt es eigene Funktionen "Verabreichung löschen" und "Beutelwechsel rückgängig machen", bei welchen die Historie bestehen bleibt.
- **Einstellung der Medikamentensuche:** Um eine Blockierung der Workstation zu verhindern, wenn die Medikamentensuche in der Schnellerfassungszeile sehr viele Ergebnisse liefert, können Limitationen konfiguriert werden.
- **Abgabezeiten ändern:** Mit einer neuen Funktion kann eine Pflegefachperson bei einer laufenden Verordnung aus der Medikationsliste oder der Timeline heraus die Uhrzeiten für die täglichen Abgaben anpassen, ohne dass die verordneten Dosierungen verloren gehen.
- **Änderung des Planungstyps von laufenden Verordnungen von/zu Reserve:** Neu kann bei einer laufenden Verordnung den Planungstyp von "Reserve" auf einen anderen Typ (Einzeln, Intervall, Dosierung, Periodisch) oder von einem anderen Typ auf "Reserve" geändert werden.

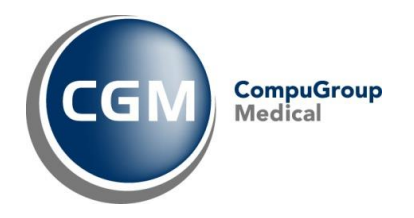

- **Sortierung der Verabreichungswege und -methoden:** Die Sortierung kann neu per Konfiguration ausgeschaltet werden; dann werden die übrigen Elemente in der Reihenfolge gemäss Konfiguration angezeigt.
- **Änderung der Laufrate:** Neu gibt es eine spezielle Funktion "Laufrate ändern", die direkt auf der Verordnung aufgerufen werden kann und nur noch die Eingabe der Beginnzeit, der neuen Laufrate sowie im Fall der Laufrate 0 der Dauer der Pause erfordert. Damit der Benutzer die Auswirkung der Änderung besser beurteilen kann, erhält er eine Vorschau mit einem Vergleich der Darstellung auf der Timeline vorher und nachher.
- **Anzeige des Volumens:** Die Anzeige aller Infusionen kann neu per Konfiguration ausgeschaltet werden.
- **Anzeige von Geschwindigkeitsänderungen bei nicht-fortlaufenden Infusionen:** Bei nichtfortlaufenden Infusionen wird im Tooltip ein Hinweis auf vorhandene Geschwindigkeitsänderungen angezeigt. Die Änderungen selbst müssen in den Details zum Beutel nachgesehen werden.
- **Anzeige von Verabreichungen in Listen:** Neu können Medikamente (bzw. die Medikamente einer Mixtur) mit der Dosis mit Einheit und allenfalls mit der geplanten Abgabezeit als kombiniertes Feld in *einer* Spalte angezeigt werden.
- **Anzeige des Verordners in Listen:** Neu kann bei Verordnungen angezeigt werden, wer sie verordnet hat.
- **Konfiguration der Schnellverordnung in der Timeline:** Neu kann die Schnellverordnung aus einer Groupbox heraus detaillierter konfiguriert werden, um das Verhalten anzugleichen.
- **Medikationslisten nach ATC-Code filtern:** Neu können Medikationslisten nach ATC-Code gefiltert werden.
- **Planungsschema für täglich wechselnde Dosierungen:** Neu kann das Schema per Konfiguration auf die einmalige Anwendung eingeschränkt werden. Beim Verordnen und Ändern können nach Klick auf ein Plus-Symbol die Dosisangaben für einen weiteren Tag angefügt werden; per Klick auf ein Papierkorb-Symbol können die Dosisangaben eines Tages entfernt werden.
- **Im Substitutionsdialog das Medikament und die Dosis der Originalverordnung anzeigen:** Neu werden die notwendigen Angaben zuoberst im Substitutionsdialog angezeigt. Die ursprünglich eingegebene Dosis und Verordnungsinformationen werden nun auch angezeigt (selbst wenn sie ungültig sind).
- **Darstellung von Durchführungen währen Pausen konfigurieren:** Es kann neu konfiguriert werden, ob neben den Durchführungen, die in eine Verordnungspause fallen, entweder die geplante Dosis, immer '0' oder immer 'P' angezeigt wird.
- **Anzeige von Mixturen in der Timeline:** Im Kopf der Verordnungszeile werden alle Teile der Mixtur hintereinander aufgezählt; wenn die Mixtur zugeklappt ist zusätzlich die Anzahl der Medikamente innerhalb der Mixtur. Unterhalb der Verordnungszeile werden die Verabreichungen mit der Gesamtmenge angegeben. Bei aufgeklappter Mixtur wird jedes Medikament auf einer einzelnen Zeile dargestellt mit den Verabreichungen mit der jeweiligen Einzelmenge.

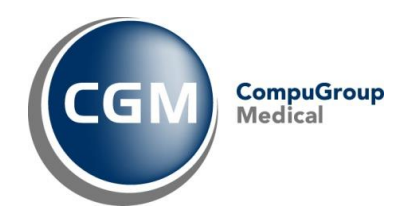

- **Infusionen mit Dosis "x":** Neu können alle Teile einer Mixtur mit Dosis "x" verordnet werden. Wenn bei mindestens einem Teil eine Dosis als Volumen angegeben ist, dann wird der Dialogteil zur Angabe der Dauer und Geschwindigkeit ausgeblendet; die entsprechenden Verabreichungen werden dann in der Timeline nur mit einem vertikalen Strich dargestellt.
- **Autorefresh beim Navigieren zu einem Medikationsfenster:** Vor allem bei den Fenstern "Medikation" und "Medikations-Arbeitslisten" ist der letzte Refresh entscheidend dafür, wie häufig eine Aktion abgebrochen wird, weil zwei Benutzer parallel an der gleichen Verordnung etwas ändern wollen (optimistische Sperre). **Neu** können in der Konfiguration diejenigen G3-Fenster definiert werden, bei welchen das Navigieren dorthin einen Autorefresh auslöst. Dies kann den Zeitbedarf für den Fensterwechsel leicht erhöhen, vermindert aber die Wahrscheinlichkeit einer optimistischen Sperre.

## **Verbesserung in der Kindermedikation**

• **PEDeDose: Anzeige von Empfehlungsgrad und Literatur zu Dosierungsempfehlungen:** Bei der Anzeige der von PEDeDose gelieferten Dosierungsempfehlungen wird neu auch der Empfehlungsgrad (EG) und als Tooltip die Literatur, auf welcher die Empfehlung basiert, angezeigt.

#### Plattform

- **Zugriff auf Registry DB:** Der Benutzername und das Passwort für den Zugriff auf die Registry DB waren bisher identisch. Neu kann für diesen DB-Benutzer das Passwort frei gewählt werden. Hinweis: der Inhalt der Registry DB ist und bleibt ebenfalls verschlüsselt.
- **Manuelle Auswahl der Benutzergruppe bei der Aufrufintegration:** Die Aufrufintegration über den Context Manager kann neu so konfiguriert werden, dass beim Start der Workstation eine manuelle Benutzergruppen-Auswahl vorgenommen werden kann. Die Auswahl gilt bis zum Beenden dieser Workstation. Hinweis: Der neue Mechanismus greift nur, wenn im übergebenen Kontext keine Benutzergruppe explizit referenziert ist.

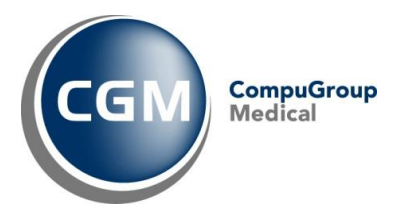

• **Ausführliches Logging der gegenseitigen Aufrufe zwischen Delphi und JAVA Komponenten in der Workstation:** Zur raschen Identifikation und Analyse von allfälligen Fehlersituationen im Zusammenspiel zwischen den Delphi und JAVA Komponenten wurden zusätzliche Log-Einträge implementiert.

# Pflegeplanung

- **Verbesserung in der Option CHOP 99.C1: Ab Version 2020.01.CH-3** können CHOP-99.C-Regeln abgebildet werden, die nur für ein bestimmtes Altersintervall gelten, z.B. für 1- bis 6-jährige Patienten. Damit wurden sämtliche CHOP-99.C1-Änderungen gemäss der Katalogversion 2020 abgebildet.
- **Verbesserung in der Option Katalogeditor - Anzeige der Dauer bei Massnahmen ohne definierte Dauer:** Neu wird bei Massnahmen ohne definierte Dauer das Feld "Dauer" im Katalogeditor leer angezeigt.

## Timeline

- **Benutzersprache Französisch:** Die Timeline kann neu mit Benutzersprache Französisch konfiguriert werden.
- **Einstellbare Zeilenhöhe bei der Timeline:** Die Zeilenhöhe ist in den Ansichtseinstellungen pro Timeline einstellbar: Klein = 12px (Default), Gross = 14px. Sie kann als Modulparameter individuell z.B. pro Organisationseinheit, konfiguriert werden.
- **Startzeit der Flüssigkeitsbilanz kann konfiguriert werden:** Bisher war die Startzeit von Bilanzen fix um Mitternacht. Neu kann die Startzeit für Flüssigkeitsbilanzen zentral konfiguriert werden. Im folgenden Beispiel wird die 24h-Bilanz zwischen 6:00 und 5:59 am Folgetag berechnet.
- **Anzeige zusätzlicher Flüssigkeiten vor der Startzeit einer Flüssigkeitsbilanz:** Ein- und Ausfuhren vor der neu definierten Startzeit werden zur Information auch angezeigt, fliessen aber nicht in die Berechnung ein.

## Verordnungswesen

• **Benutzersprache Französisch:** Das Verordnungswesen kann neu für die Benutzersprache Französisch konfiguriert werden.

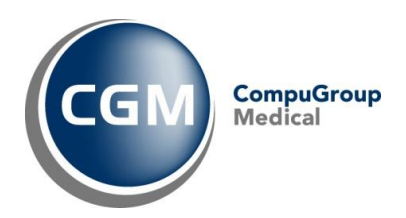

# **Release Notes 2020.03.CH**

Die Version 2020.03.CH enthält die gleiche G3-Version wie 2020.02.CH, nämlich 7.0.

#### **Plattform**

Es erfolgt ein **JBoss-Upgrade** sowie ein **Open JDK-Update** auf die neueste Version (Sicherheitsaspekte).

#### **Regeländerungen in der Option CHOP 99.C1**

Die Option CHOP 99.C1 berücksichtigt die Regeländerungen per 2020 und per 2021.

#### **ICD/CHOP 2021 Anpassungen**

Die Versionen 2021 des ICD- und CHOP-Katalogs sind integriert.

#### **Kontext Manager Benutzergruppen**

Beim Aufruf des Kontextmanagers kann der Benutzer die Benutzergruppe auswählen, wenn mehrere in Frage kommen.

#### **Medikationsinformationen an Drittsysteme übermitteln**

Die Voraussetzung besteht, um Informationen über in G3 MED verordnete Medikamentengaben an Drittsysteme wie das Pyxis Medikamentenmanagement-System zu übermitteln.

## **Kopieren von Assessments flexibler gestaltet**

Das Evaluationsdatum von Assessments kann flexibler gesetzt werden. Jedes Assessment und nicht nur das jüngste kann kopiert werden.

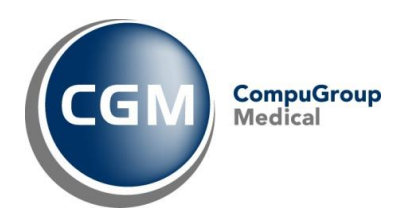

# **Ausblick 2021.01.CH**

# **G3**

CGM CLINICAL 2021.01.CH wird die vielfältigen Erweiterungen unseres G3 Core Produkts Version 8.0 integrieren:

- Medikation: Verbesserung der Infusionsmedikation. Umstellung der PEDeDose-Schnittstelle für die Kinderdosierung auf das API v4.
- Timeline: Wir erweitern wir unser Standard Paket um zusätzliche interessante Datentypen.
- Wunddokumentation: Die Wunddokumentation mit über zwei Dutzend möglichen Wundarten ist nun in der Schweizer Version von CGM CLINICAL verfügbar. Dazu gehört auch die Wunddokumentation MOBILE für das Erfassen von Wundfotos per SmartPhone.
- Stationsmanager (Ward Management): Der erweiterte G3 Stationsmanager wird ebenfalls integriert. Er lässt neu alternative eine Listendarstellung oder eine Layoutdarstellung zu. Weiter können Pflegegruppen verwaltet und angezeigt werden, sofern die entsprechende Schnittstelle zum Personaleinsatzplanungssystem aktiv ist.

Um auch aus den in der G3 Timeline erfassten Dokumentationen des Pflegepersonals Leistungsmeldungen für die LEP-Auswertung abzuleiten, sind neue Mechanismen verfügbar.

Für Demonstrationszwecke werden in 2021.01.CH auch neue G3-Module integriert sein wie z.B. die interprofessionelle Verlaufsdokumentation.

# **R7**

CHOP 99.C: Die neuen Regeln für die altersabhängigen Codes 99.C2, 99.C3, 99.C4 und 99.C5 gemäss CHOP-Katalog Version 2021 wurden in der Option CGM CLINICAL CHOP 99.C abgebildet.

## **G3 und R7**

Das Ziel ist, mit 2021.01 den Parallelbetrieb von G3 und R7 auf nicht produktiven Umgebungen zu ermöglichen und den dafür notwendigen Stammdatenaufbau sowie die Tools für die systemspezifische Migration von Verlaufsdaten zu entwickeln.